## Direct Certification/Direct Verification

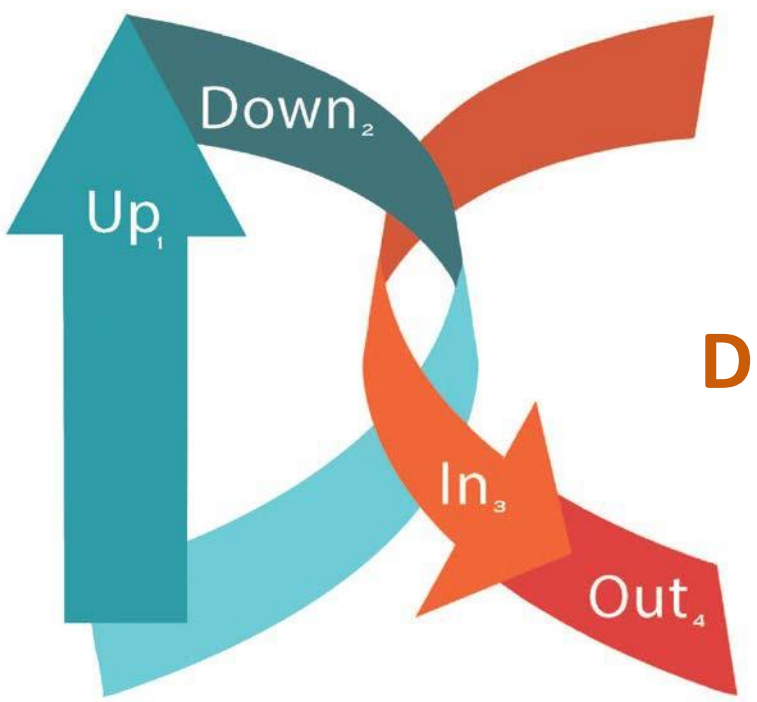

## **Preparing Your Files for Direct Certification Upload**

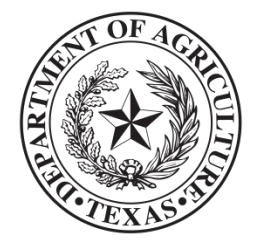

# Table of Contents

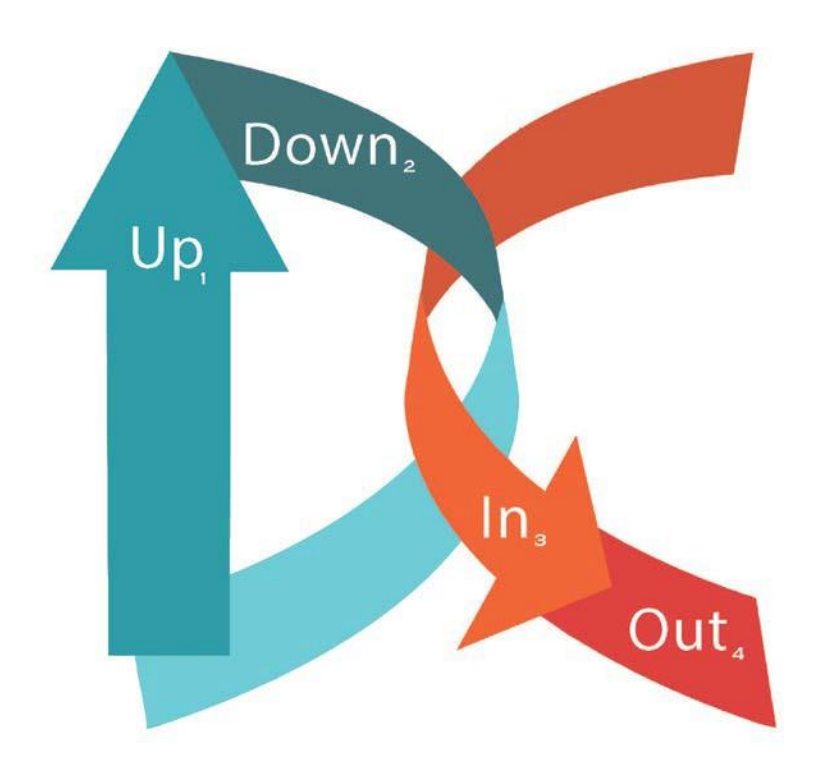

### **This unit includes instructions on:**

- Creating your enrollment file
- Entering required data
- Formatting your spreadsheet columns
- Saving your spreadsheet as an Excel file

# Creating Your Enrollment File

## **File Creation Specifications**

#### **Step One\***

- Pull file from POS, SIS, or PEIMS; check that columns are in this order:
	- A. SSN (info not required)
	- B. Unique Student ID (info not required)
	- **C. Last Name (required)**
	- **D. First Name (required)**
	- **E. DOB (required)**
	- **F. Gender(required)**
	- G. Site ID (info not required)
	- H. Grade (info not required)
- **I. CE ID (required)**

#### **Step Two**

Format your spreadsheet properly, see Preparing for Upload and Formatting Columns pages

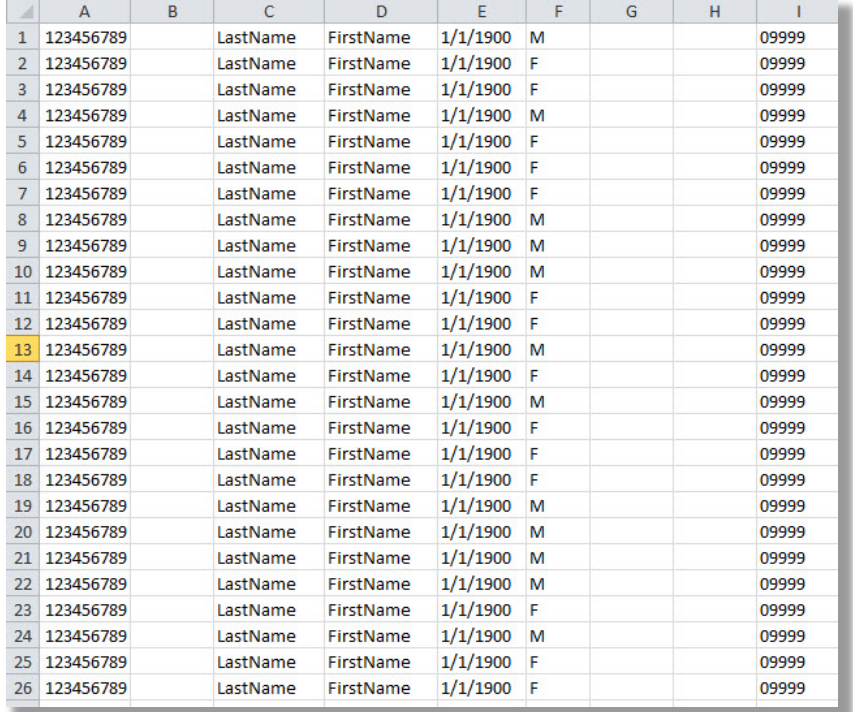

\* See glossary at the end for definitions of abbreviations

# Preparing for Upload

### **Data and Format Requirements**

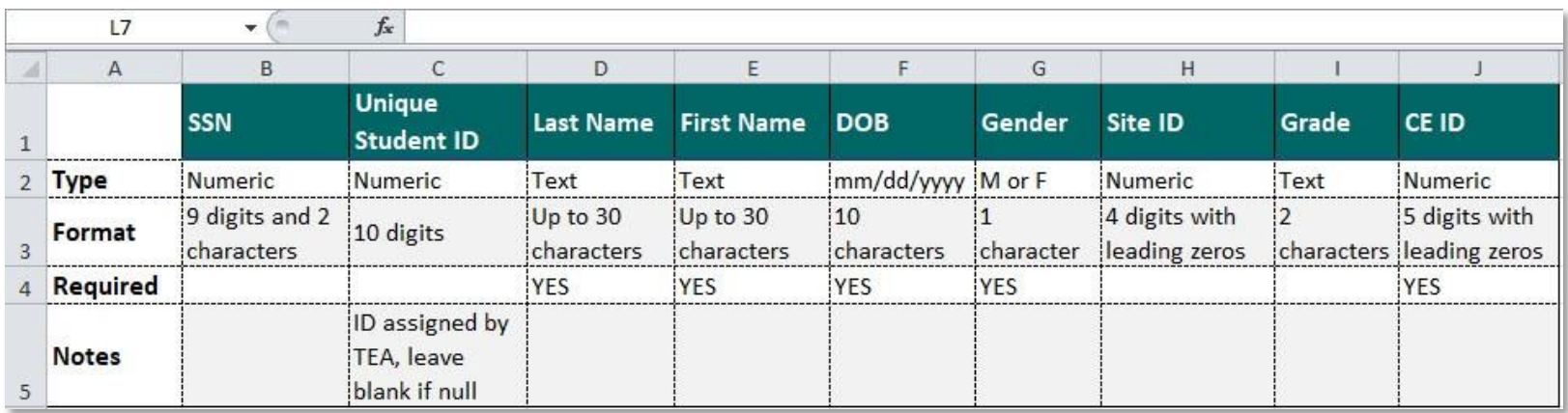

**图 Please note:** 

- File must be in an Excel format (.xls or .xlxs)
- Columns must be in the order displayed

## **Column A (SSN)**

The SSN can contain hyphens or dashes.

#### **Step One**

• Right click column A, select *Format*  C*ells*

### **Step Two**

• Click *Special*, then select *Social Security Number*  in the *Type* box

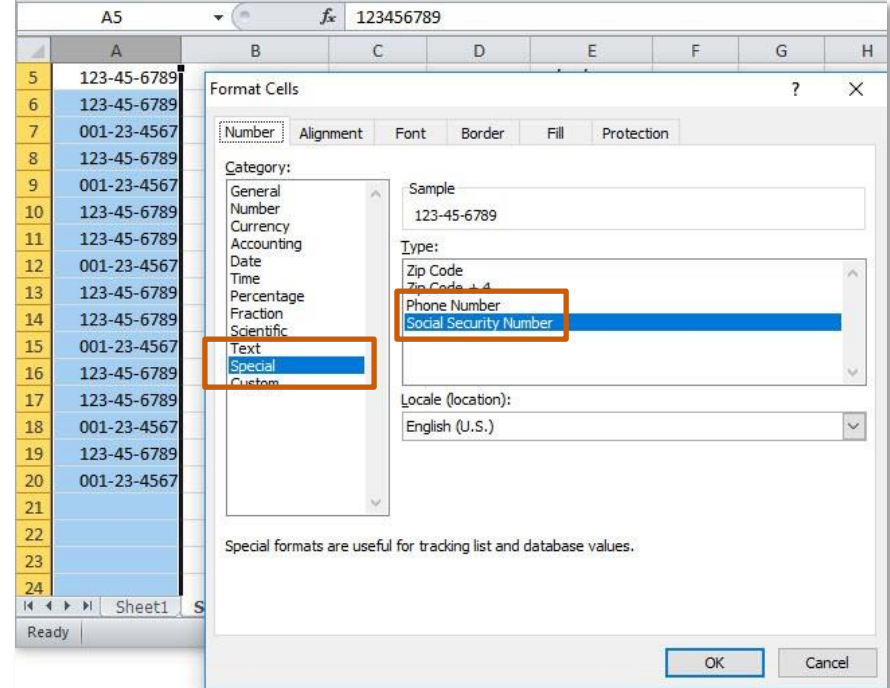

**Note:** It is no longer necessary to remove dashes or hyphens from the SSN.

## **Column E (DOB)**

### Format the DOB, column E, to display mm/dd/yyyy.

### **Step One**

• Select column E

#### **Step Two**

• Right click column E, select *Format Cells*

### **Step Three**

• Select *Custom*, enter mm/dd/yyyy

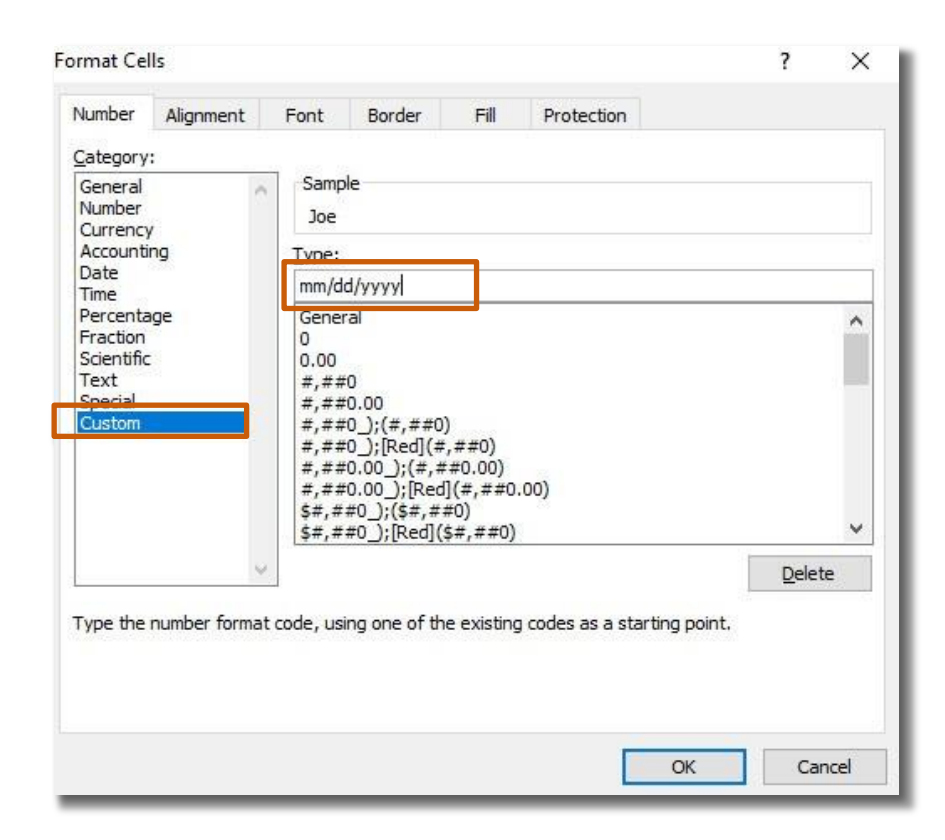

## **Column I (CE ID)**

The CE ID must contain 5 digits with any leading zeros.

### **Step One**

• Select column I

### **Step Two**

• Right click column I and select *Format Cells*

### **Step Three**

• Select *Special*, then *Zip Code* to get 5 digits to display

**Important:** You may have to change the *local (location)* to English (U.S.) to get the 5-digit format for the CE ID.

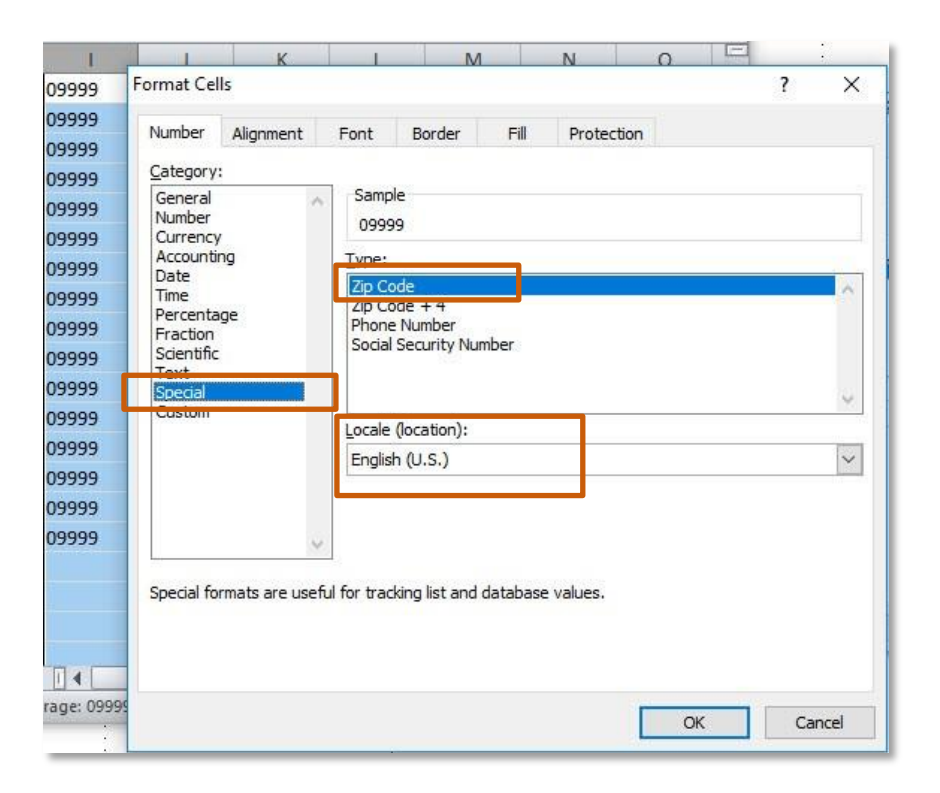

## **Column I (CE ID) continued**

Remove extraneous data from rows **below** CE IDs (column I).

### **Step One**

• Click the first CE ID in column I after the last complete row of student data

### **Step Two**

• Press *Cntrl + Shift + Down Arrow* keys to select cells below the last CE ID to the bottom of spreadsheet

### **Step Three**

• Right click highlighted cells and select *Clear Contents*

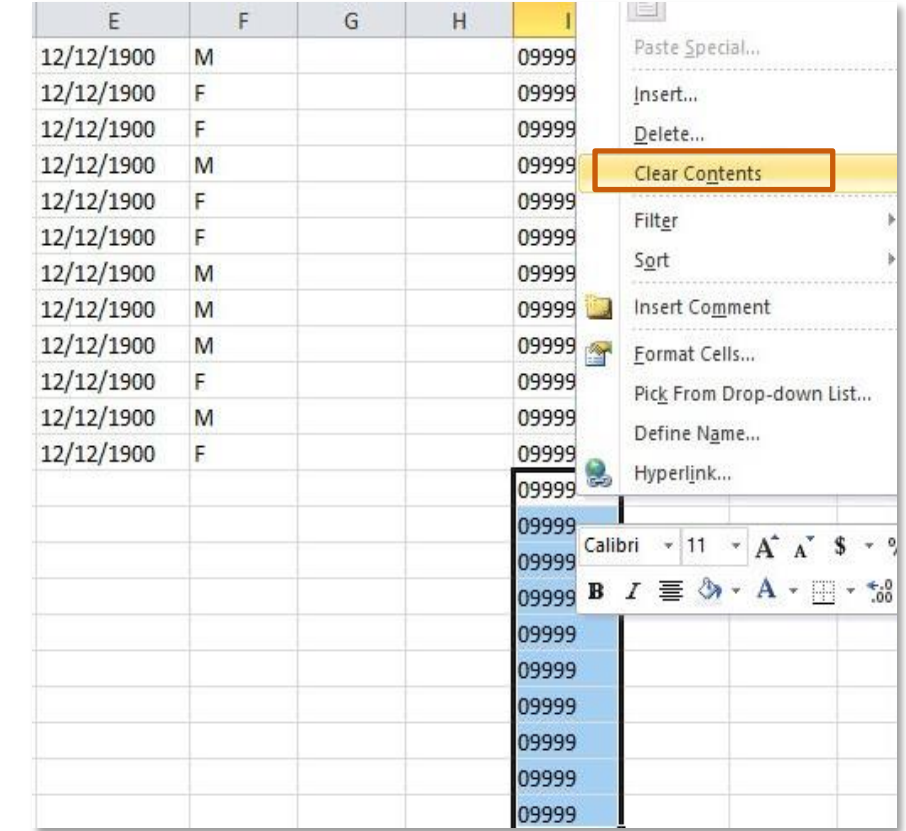

### **Finished spreadsheet example**

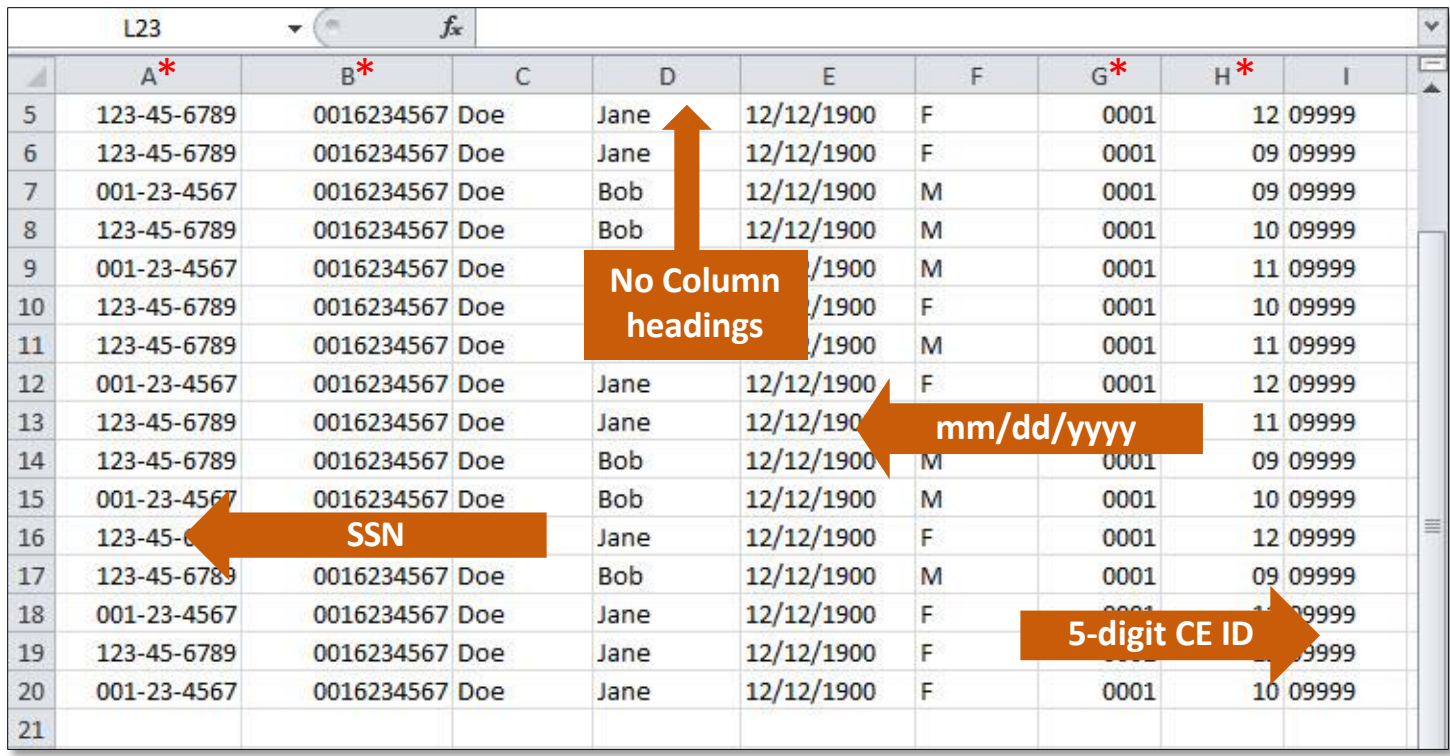

\* Info in columns A, B, G, H, is not required, only the columns are required.

# Saving Your File

### **Keep it Organized!**

Save your files so they are easy to find

### **Step One**

• Save file in the DC folder for current year

### **Step Two**

• Name file with *current month-year CE Name DC Upload*

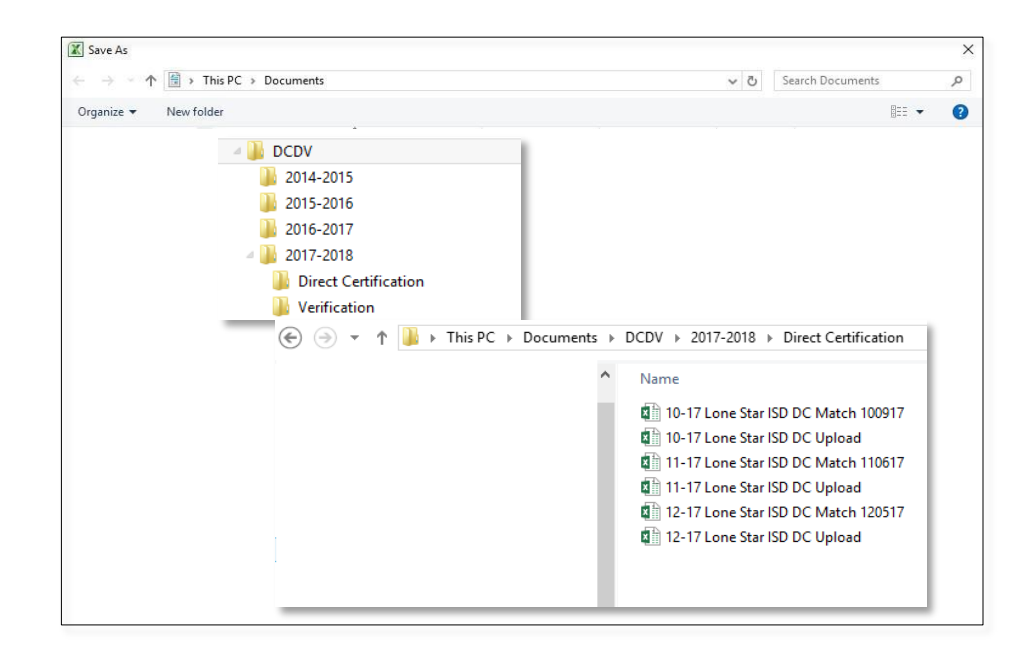

**Remember:** Use numbers for current month-year to sort correctly (e.g. *10-17 Lone Star State ISD DC Upload).*

## **Glossary**

### **Abbreviations Used in This Document**

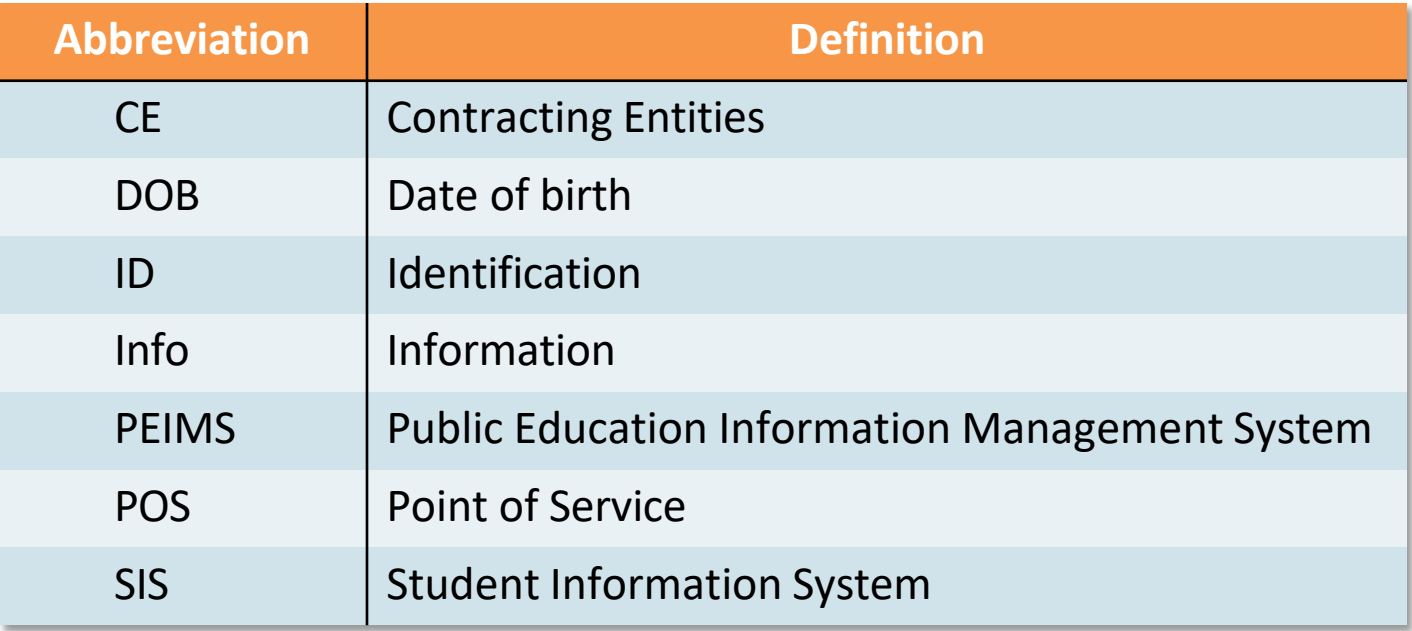

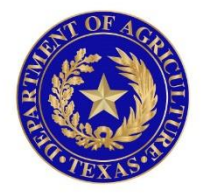

### TEXAS DEPARTMENT OF AGRICULTURE **COMMISSIONER SID MILLER**

In accordance with federal civil rights law and U.S. Department of Agriculture (USDA) civil rights regulations and policies, this institution is prohibited from discriminating on the basis of race, color, national origin, sex (including gender identity and sexual orientation), disability, age, or reprisal or retaliation for prior civil rights activity.

Program information may be made available in languages other than English. Persons with disabilities who require alternative means of communication to obtain program information (e.g., Braille, large print, audiotape, American Sign Language), should contact the responsible state or local agency that administers the program or USDA's TARGET Center at (202) 720-2600 (voice and TTY) or contact USDA through the Federal Relay Service at (800) 877-8339.

To file a program discrimination complaint, a Complainant should complete a Form AD-3027, USDA Program Discrimination Complaint Form which can be obtained online at: [https://www.usda.gov/sites/default/files/documents/USDA-OASCR%20P-Complaint-Form-0508-0002-508-11-28-17Fax2Mail.pdf,](https://www.usda.gov/sites/default/files/documents/USDA-OASCR P-Complaint-Form-0508-0002-508-11-28-17Fax2Mail.pdf) from any USDA office, by calling (866) 632-9992, or by writing a letter addressed to USDA. The letter must contain the complainant's name, address, telephone number, and a written description of the alleged discriminatory action in sufficient detail to inform the Assistant Secretary for Civil Rights (ASCR) about the nature and date of an alleged civil rights violation. The completed AD-3027 form or letter must be submitted to USDA by:

**1.mail:** U.S. Department of Agriculture Office of the Assistant Secretary for Civil Rights 1400 Independence Avenue, SW Washington, D.C. 20250-9410; or **2.fax:** (833) 256-1665 or (202) 690-7442; or **3.email:** [program.intake@usda.gov](http://mailto:program.intake@usda.gov/)

This institution is an equal opportunity provider.